## **POISSAOLOILMOITUKSEN TEKEMINEN SÄHKÖISESTI:**

Kirjaudu pankkitunnuksin Vetumaplveluun:

Valitse lapsen sivulta poissaoloilmoitus

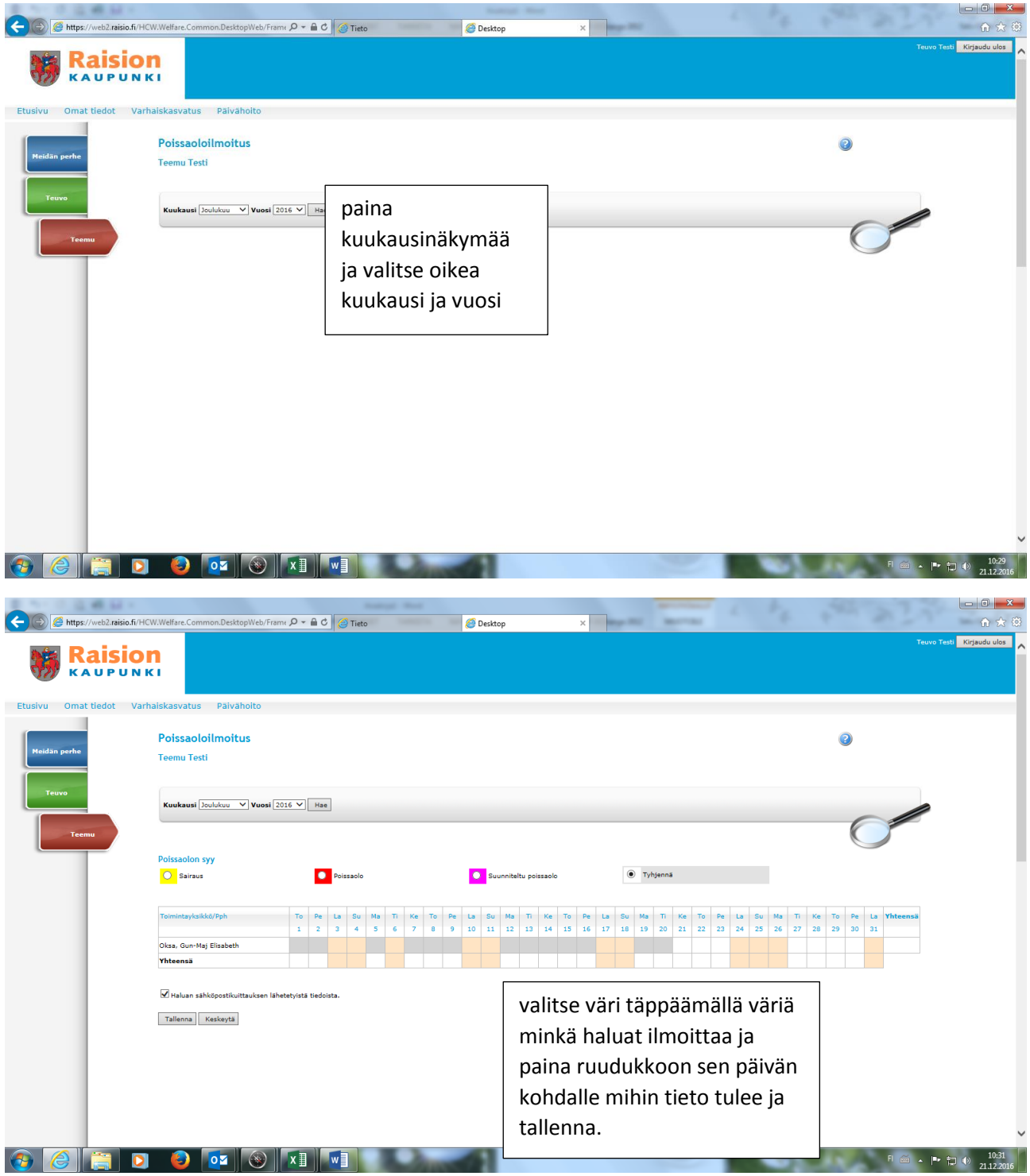

Tallentamisen jälkeen tieto on tallentunut lapsen tietoihin päiväkodin päiväkirjaan. Mikäli poissaolo peruuntuu muista ilmoittaa siitä päivähoitopaikkaan.